## **Como consultar as campanhas de desconto que o produto está utilizando no Pedido de Vendas Android?**

Produto: Pedido de Vendas

## Importante

- Aplicativo do Pedido de Venda versão **17.88** ou superior.
- **1-** Logar no aplicativo do **Pedido de Venda Android**.
- **2-** Iniciar pedido para o cliente desejado.
- **3-** Inserir os produtos com campanhas.
- **4-** Tocar no botão de **opções do Android**, na parte **superior direita** da tela.
- **5-** Tocar na opção **Campanha Desconto**.

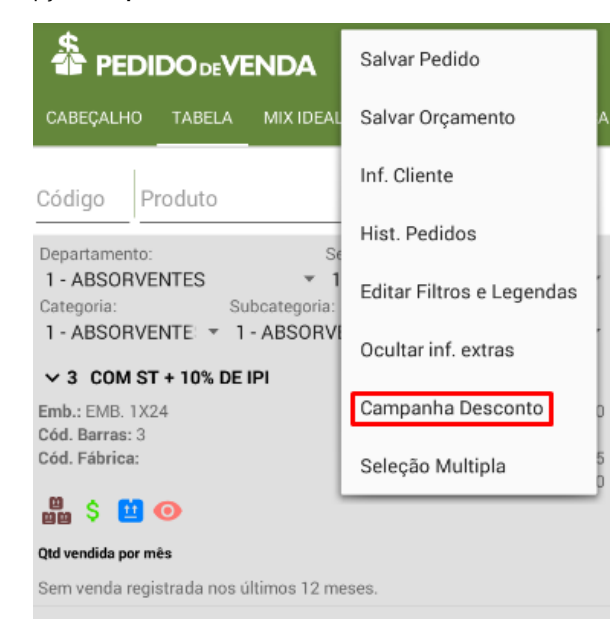

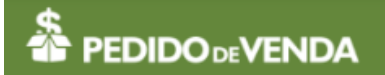

## 305,654 MASSA SEMOLA LASANHA FORT

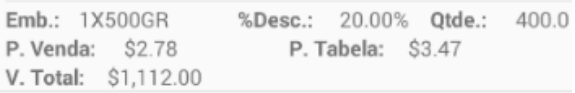

O sistema irá exibir os produtos que utilizaram políticas de desconto no pedido.

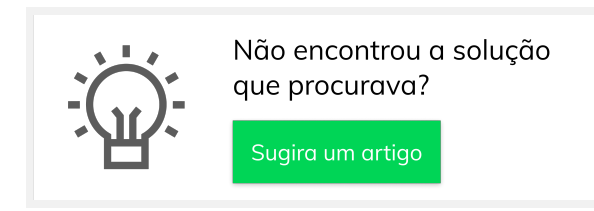

## Artigos Relacionados

- [Como consultar os motivos de](https://basedeconhecimento.maximatech.com.br/pages/viewpage.action?pageId=4653407)  [não venda para o Pré Pedido?](https://basedeconhecimento.maximatech.com.br/pages/viewpage.action?pageId=4653407) [Como acompanhar as vendas](https://basedeconhecimento.maximatech.com.br/pages/viewpage.action?pageId=20480366)
- [no aplicativo maxGestão?](https://basedeconhecimento.maximatech.com.br/pages/viewpage.action?pageId=20480366) [Como manter coordenadas](https://basedeconhecimento.maximatech.com.br/pages/viewpage.action?pageId=9470662)
- [dos pontos de vendas já](https://basedeconhecimento.maximatech.com.br/pages/viewpage.action?pageId=9470662)  [salvas no sistema após](https://basedeconhecimento.maximatech.com.br/pages/viewpage.action?pageId=9470662)  [executar a integração de](https://basedeconhecimento.maximatech.com.br/pages/viewpage.action?pageId=9470662)  [pontos de vendas?](https://basedeconhecimento.maximatech.com.br/pages/viewpage.action?pageId=9470662)
- [Como realizar a configuração](https://basedeconhecimento.maximatech.com.br/pages/viewpage.action?pageId=4653203)  [inicial dos dispositivos ao](https://basedeconhecimento.maximatech.com.br/pages/viewpage.action?pageId=4653203)  [instalar o Pedido de Venda no](https://basedeconhecimento.maximatech.com.br/pages/viewpage.action?pageId=4653203)  [primeiro acesso](https://basedeconhecimento.maximatech.com.br/pages/viewpage.action?pageId=4653203)
- [Como exibir fotos dos](https://basedeconhecimento.maximatech.com.br/pages/viewpage.action?pageId=4653100)  [produtos no força de vendas?](https://basedeconhecimento.maximatech.com.br/pages/viewpage.action?pageId=4653100)